# Work Faster with **SHORTCUTS IN MICROSTATION**®

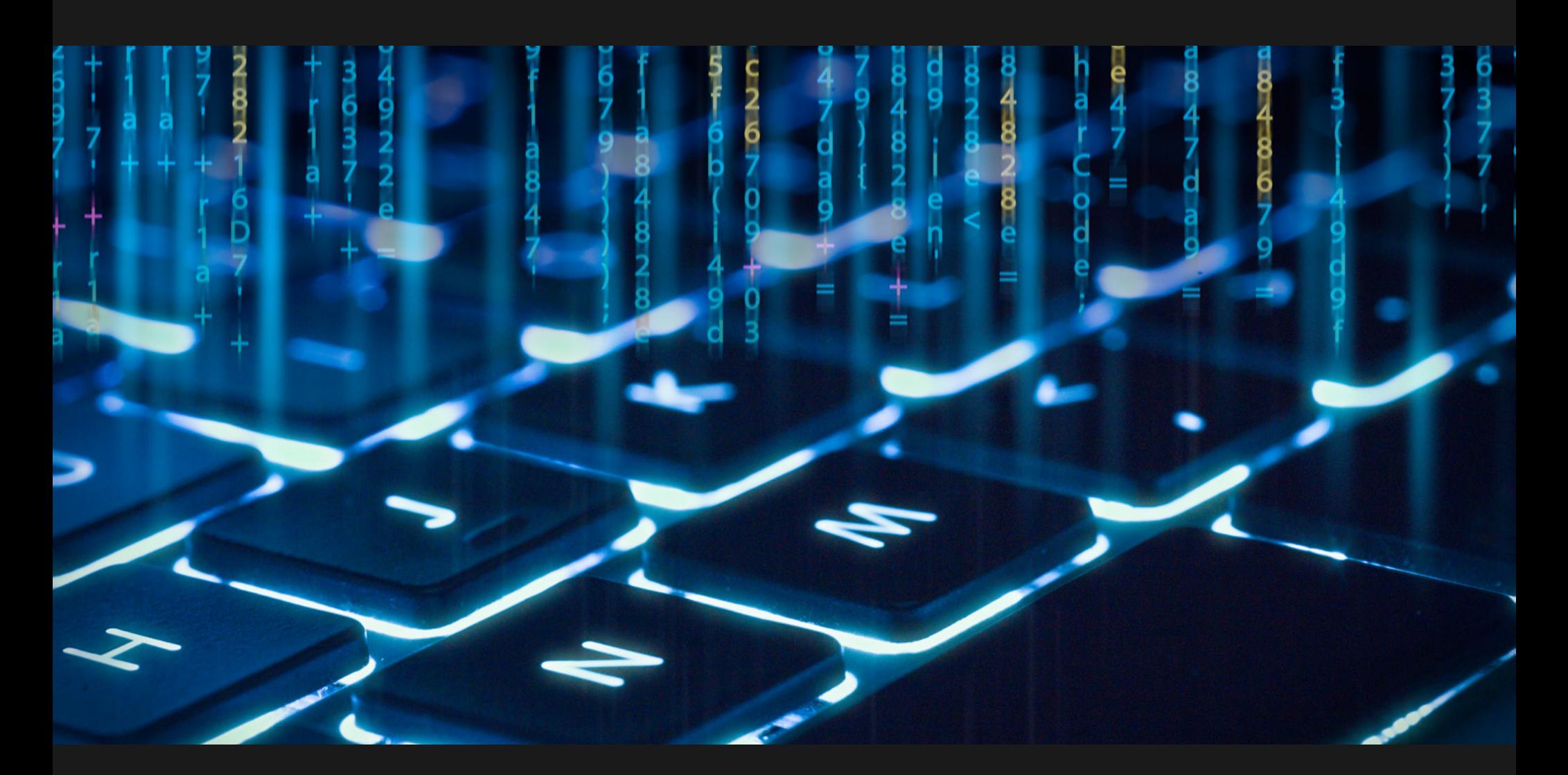

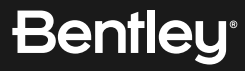

## **TABLE OF CONTENTS**

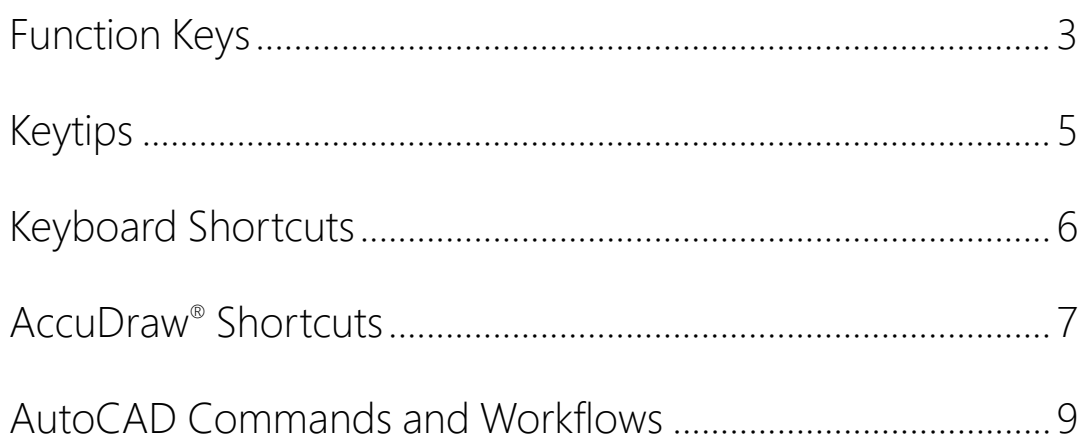

**Note:** Shortcuts listed in this document are the default shortcuts available in MicroStation CONNECT Edition. These are customizable as per individual needs. To learn more on how to customize read:

- **[Customizing Ribbon Group Pop-ups](https://docs.bentley.com/LiveContent/web/MicroStation%20Help-v22/en/GUID-46E278FD-3612-4526-84B7-D3FC740E6E71.html)**
- **[Modify Function Key Definition](https://docs.bentley.com/LiveContent/web/MicroStation%20Help-v22/en/GUID-D784C761-DE60-0BF0-E051-BB9F1260ABF6.html)**
- **[Customizing Keyboard Shortcuts](https://communities.bentley.com/products/microstation/b/microstation_blog/posts/customization-blog-series-keyboard-shortcuts)**

## <span id="page-2-0"></span>**FUNCTION KEYS**

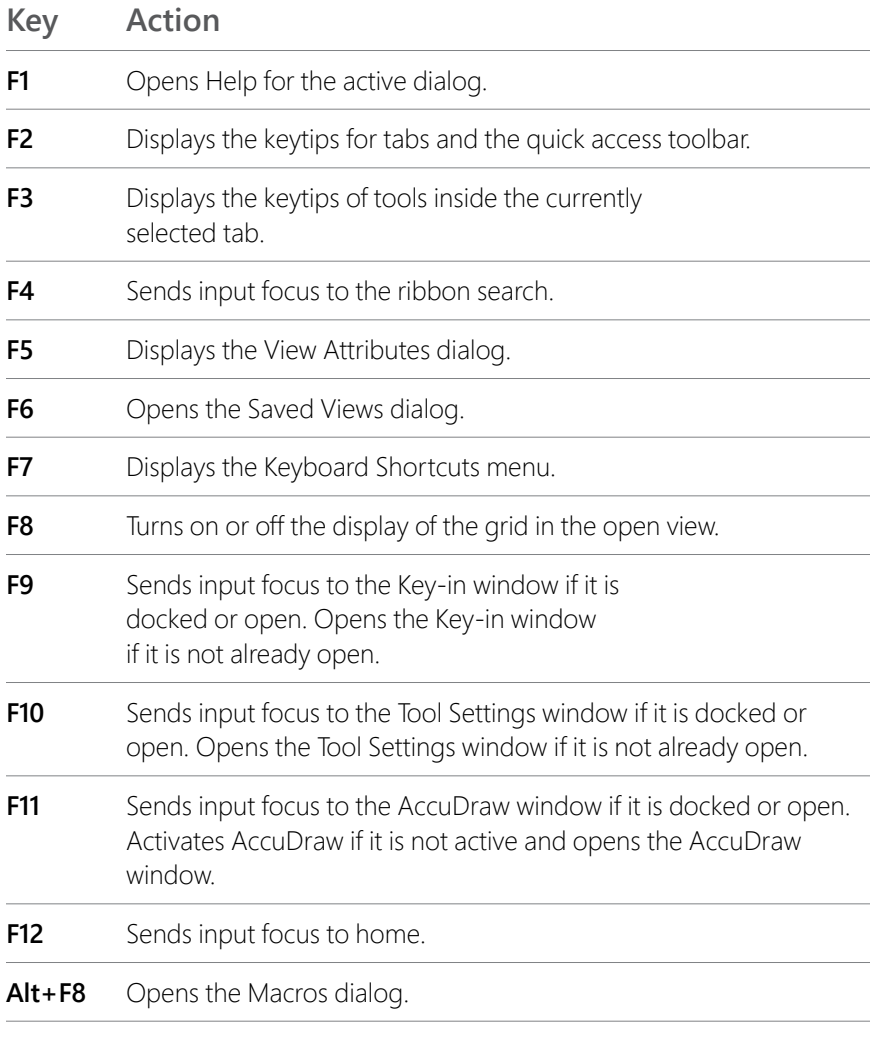

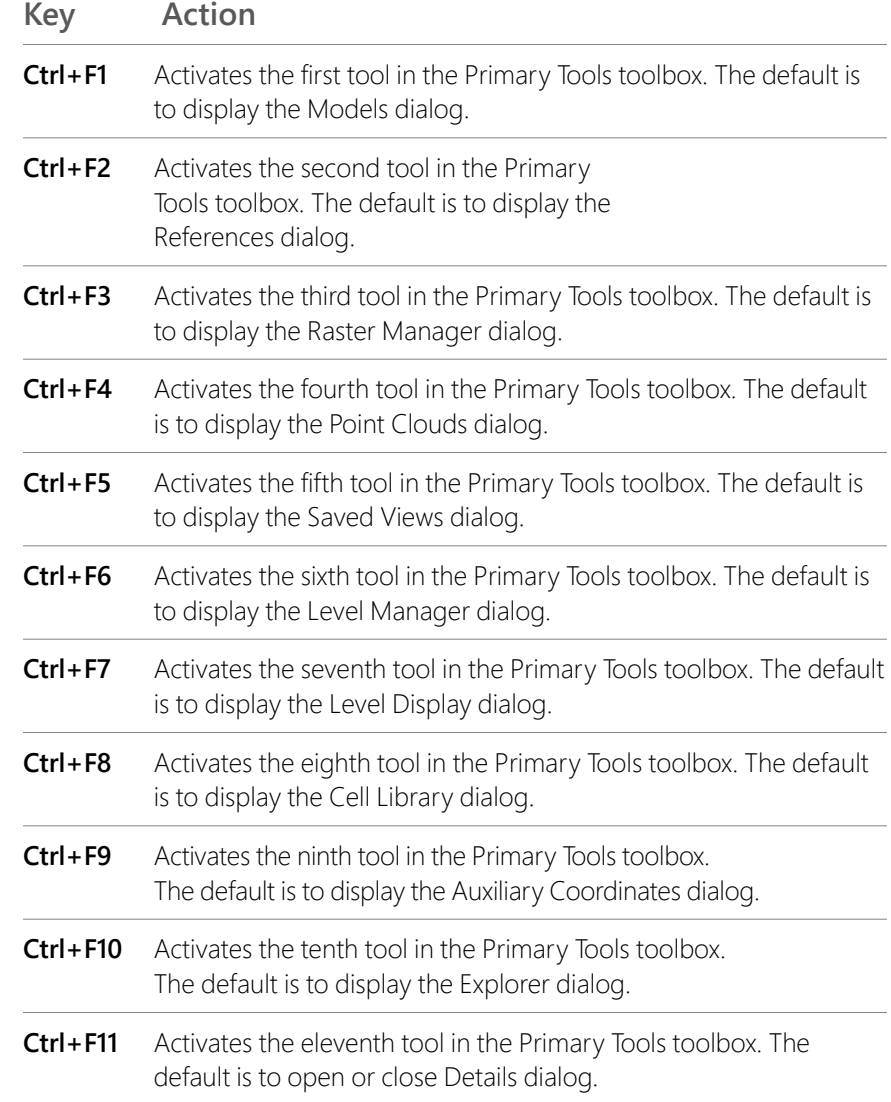

## **FUNCTION KEYS Continued**

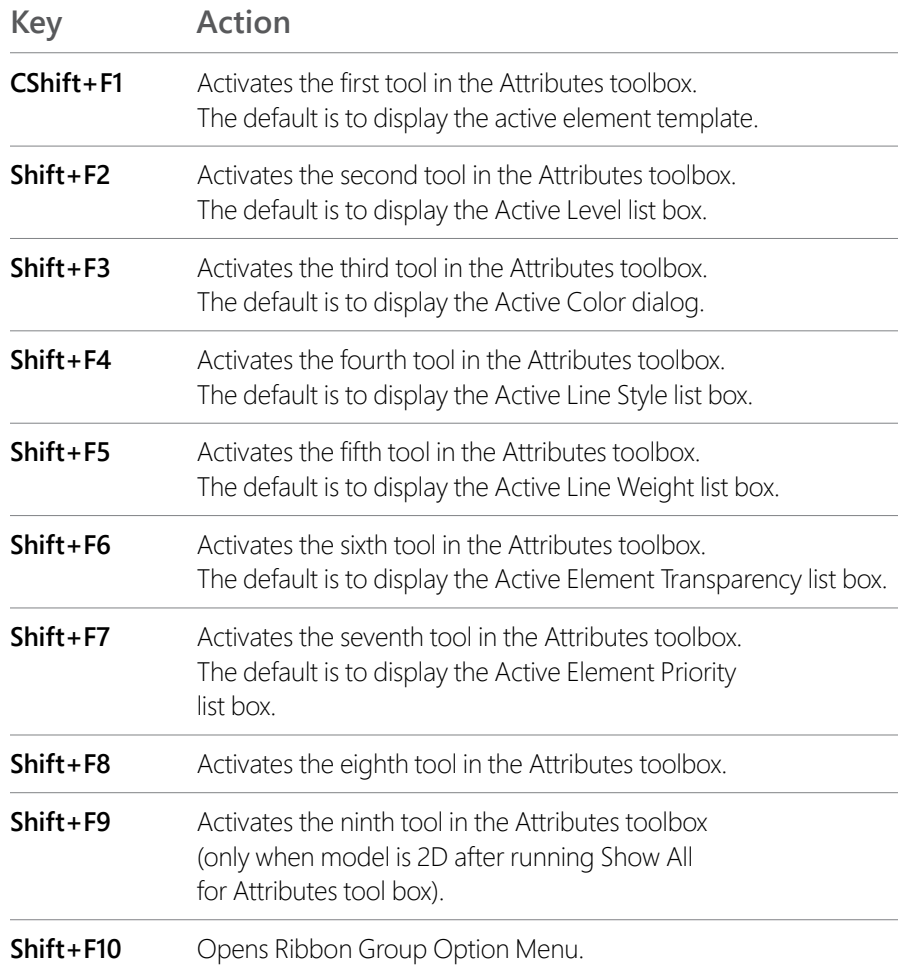

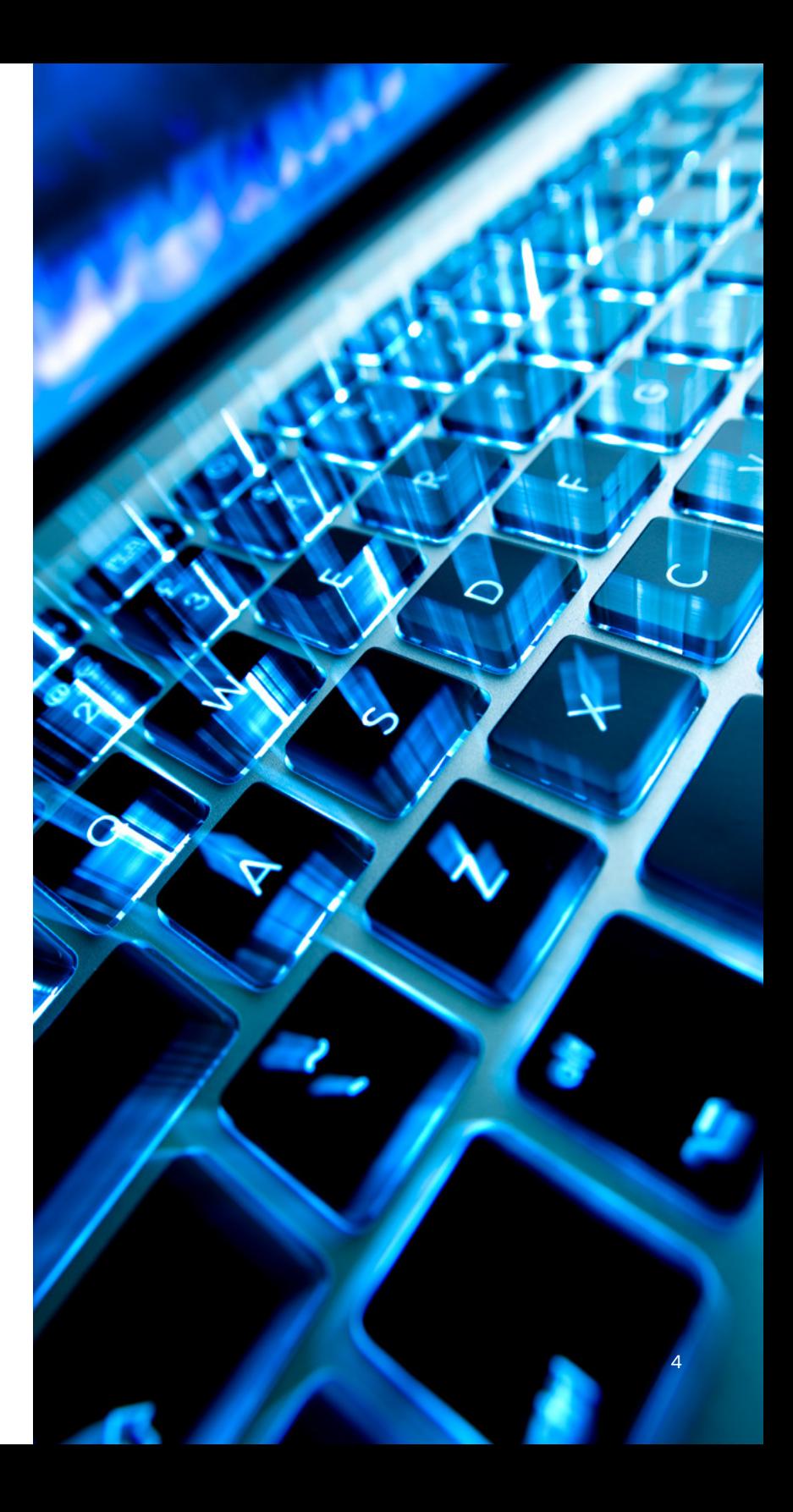

## <span id="page-4-0"></span>**KEYTIPS**

#### **GENERAL**

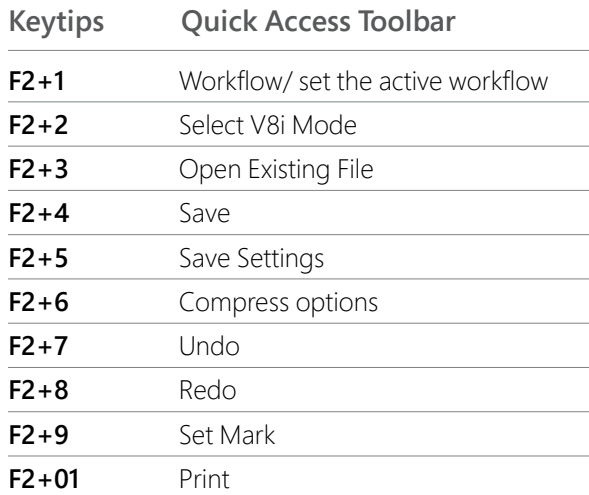

#### **DRAWING WORKFLOW**

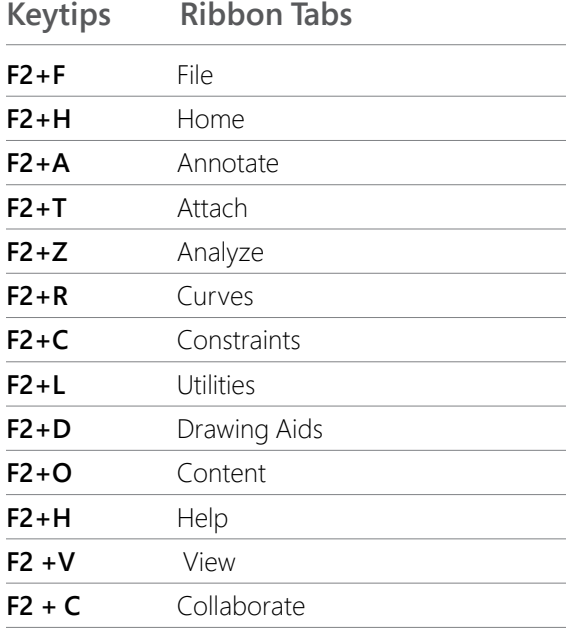

#### **GENERAL WORKFLOW**

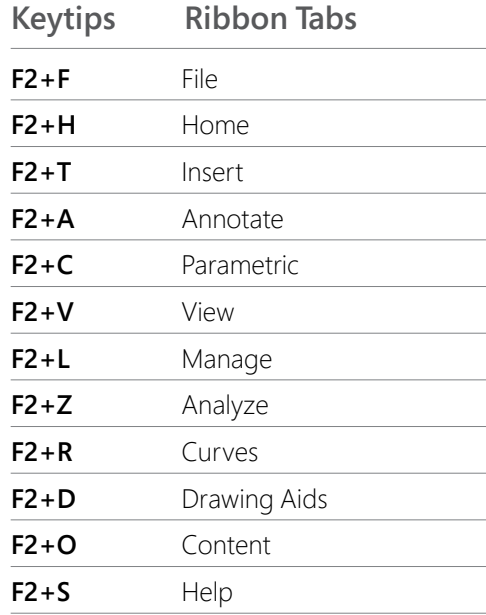

#### **MODELING WORKFLOW**

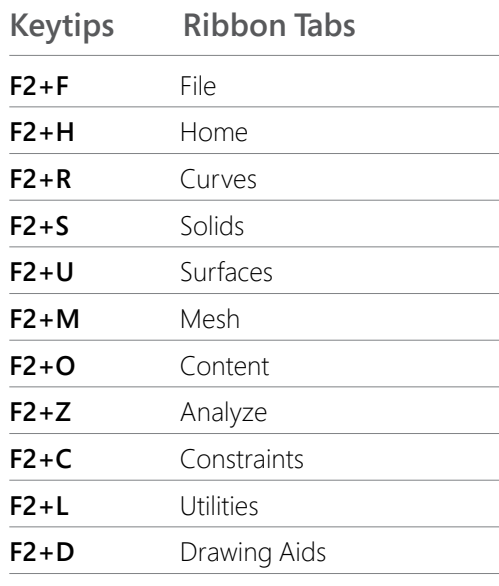

#### **VISUALIZATION WORKFLOW**

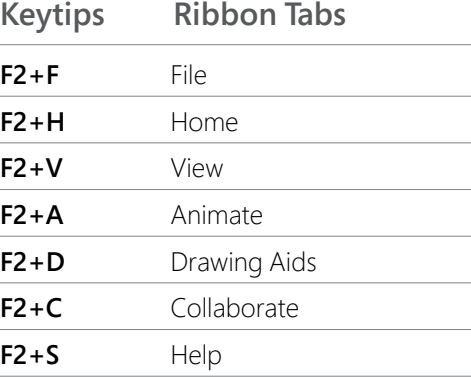

## <span id="page-5-0"></span>**KEYBOARD SHORTCUTS**

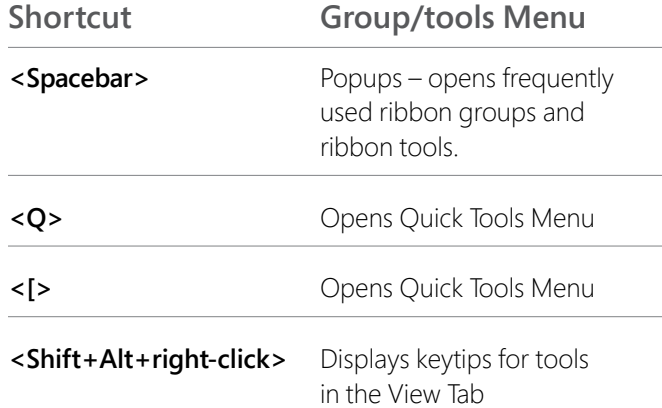

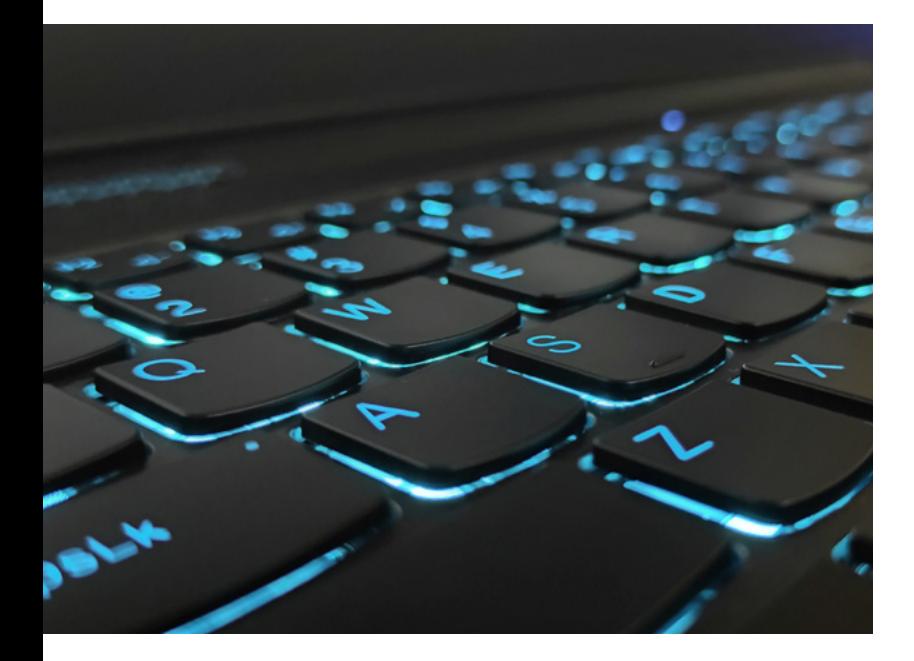

#### **ACCESSING QUICK TOOLS USING Q**

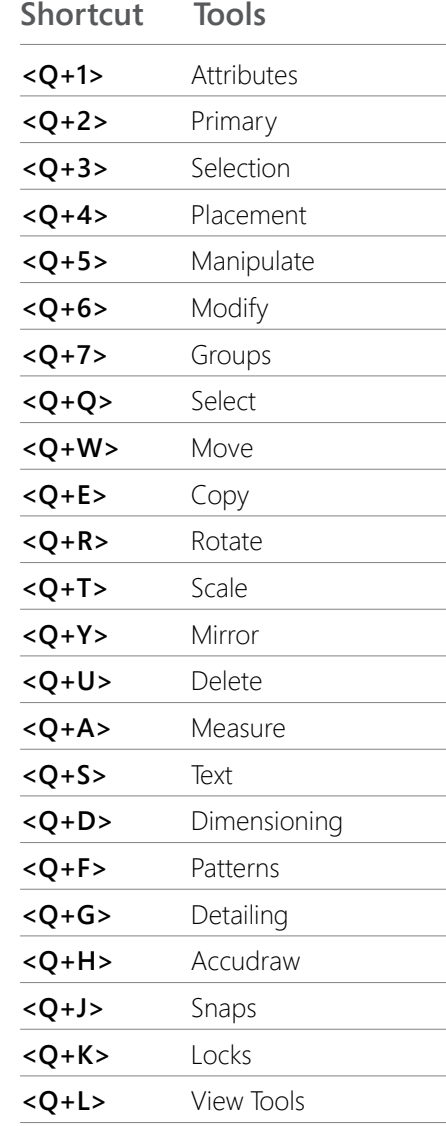

#### **ACCESSING QUICK TOOLS USING [**

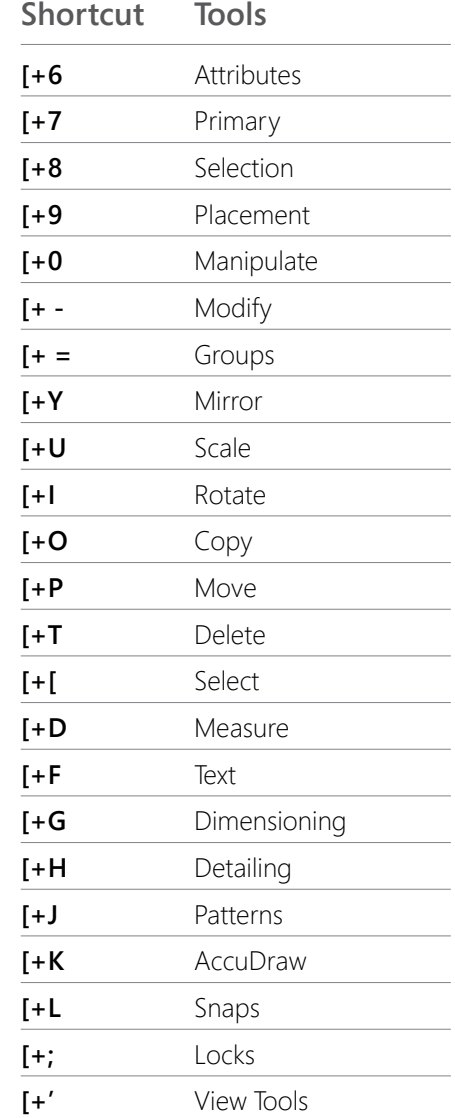

## <span id="page-6-0"></span>**ACCUDRAW SHORTCUTS**

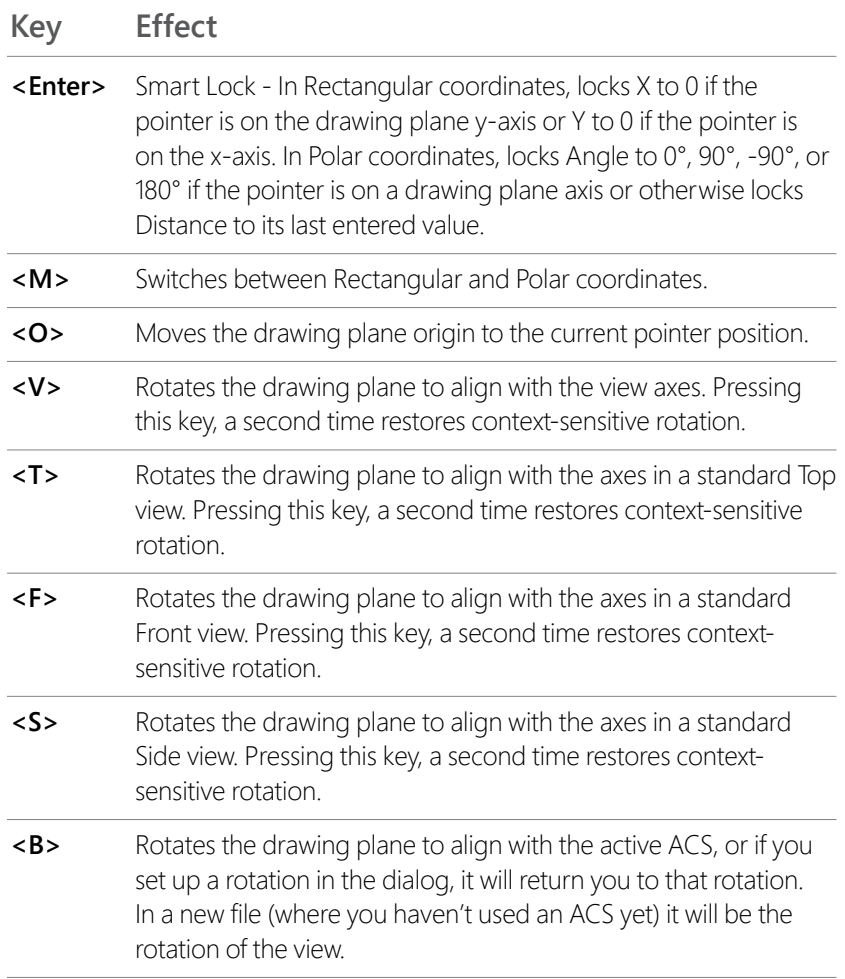

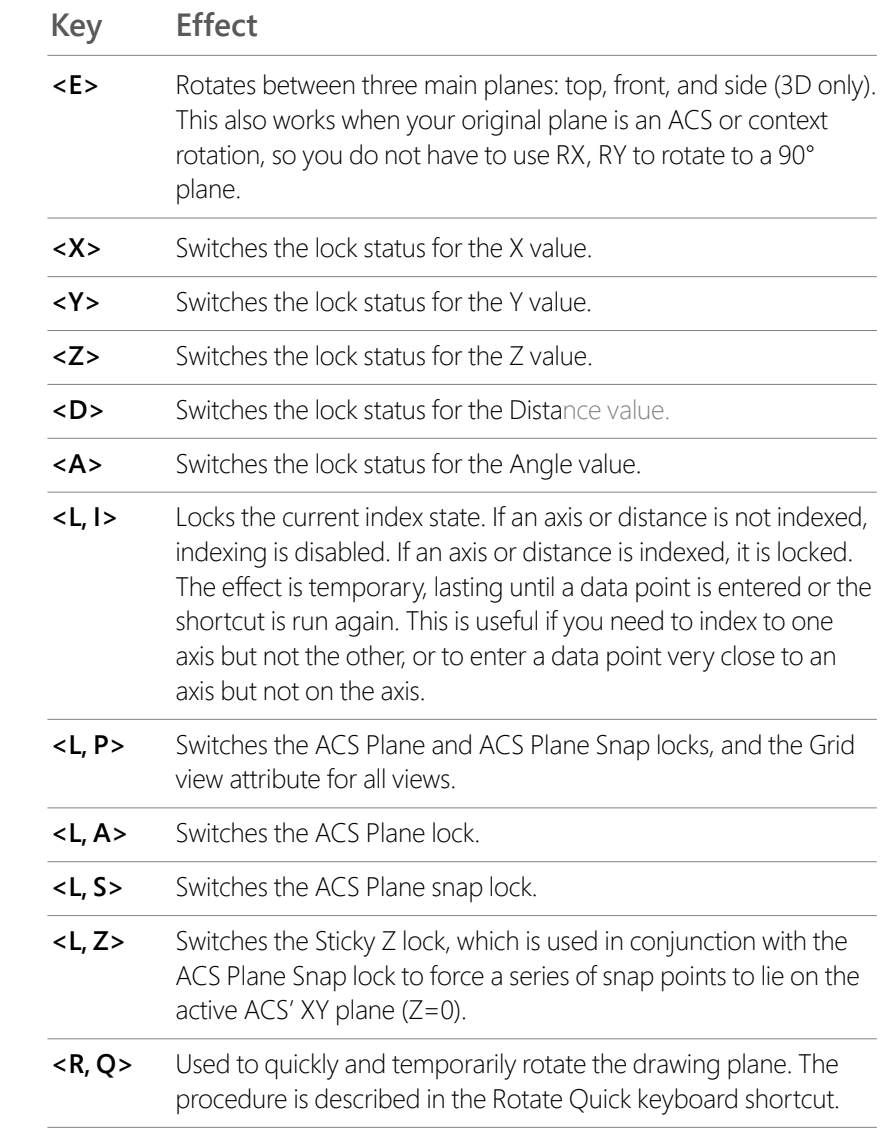

## **ACCUDRAW SHORTCUTS Continued**

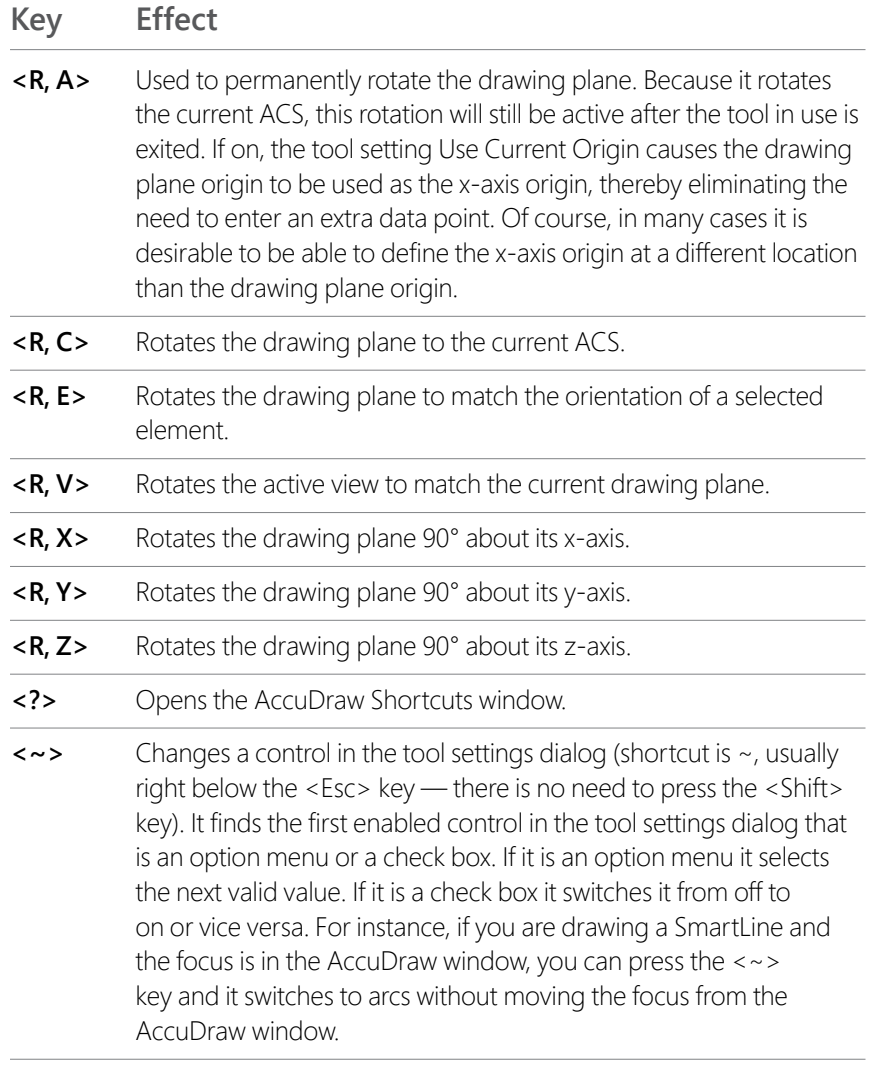

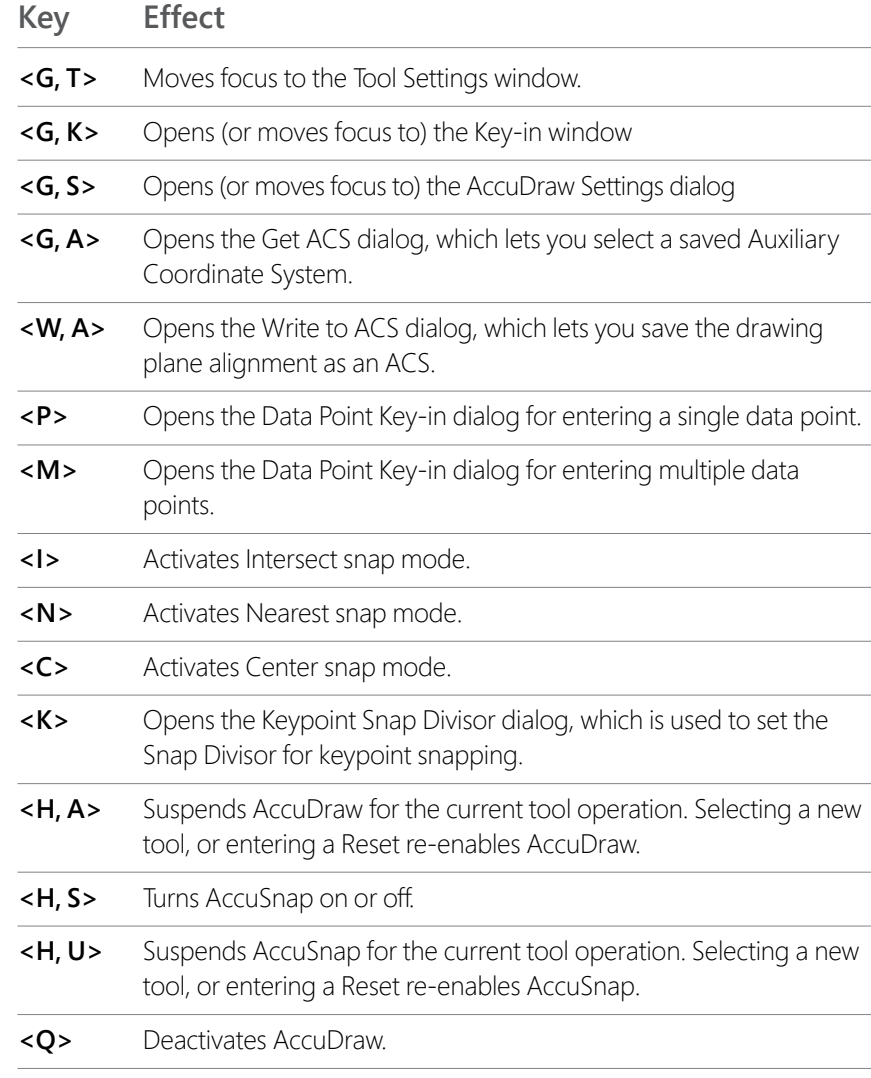

## <span id="page-8-0"></span>**AutoCAD COMMANDS AND WORKFLOWS**

AutoCAD users feel at home with MicroStation as it offers the following features to ensure a seamless migration for users upgrading their workflows to Bentley:

• AutoCAD commands supported as Key-ins

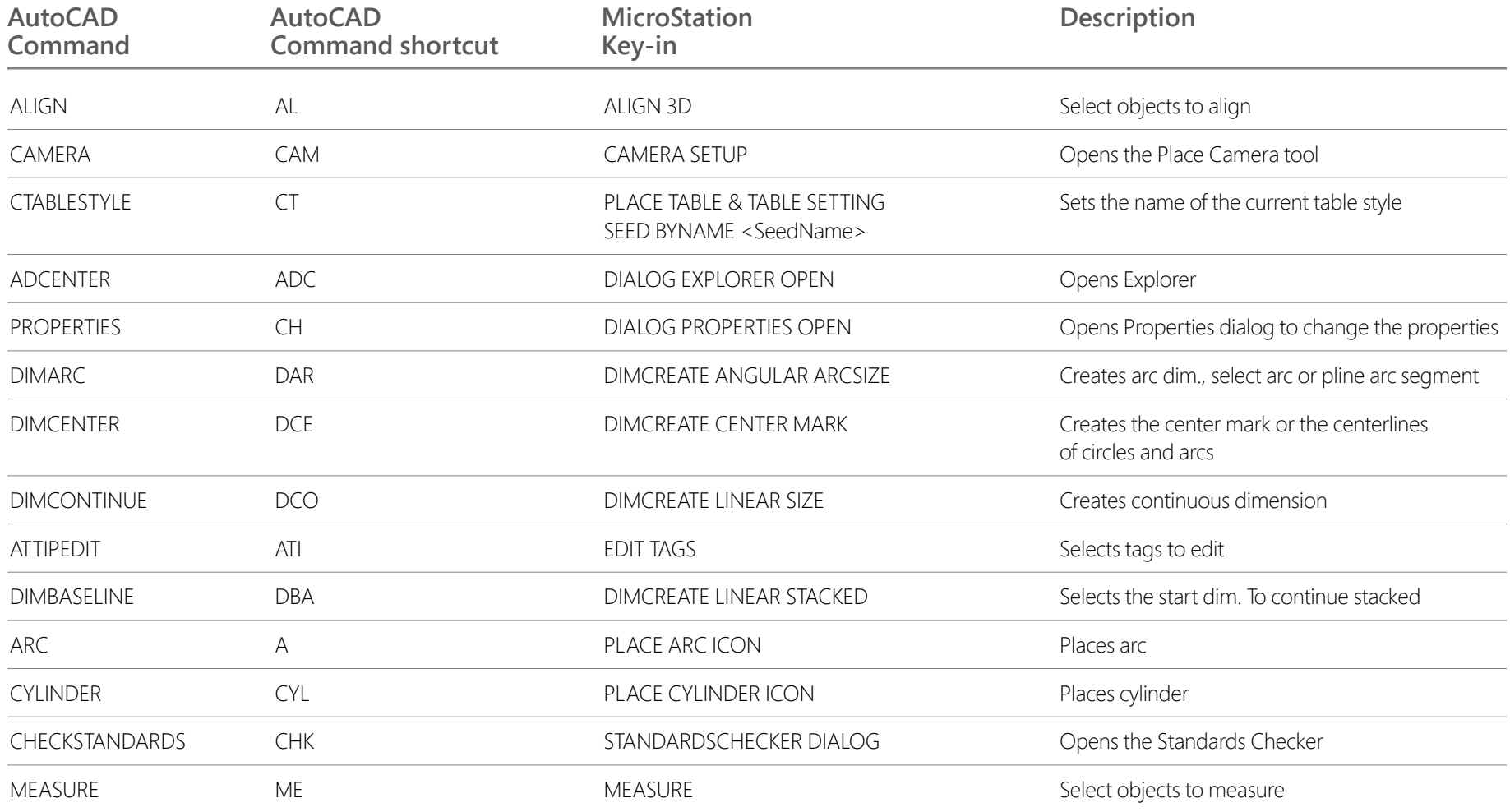

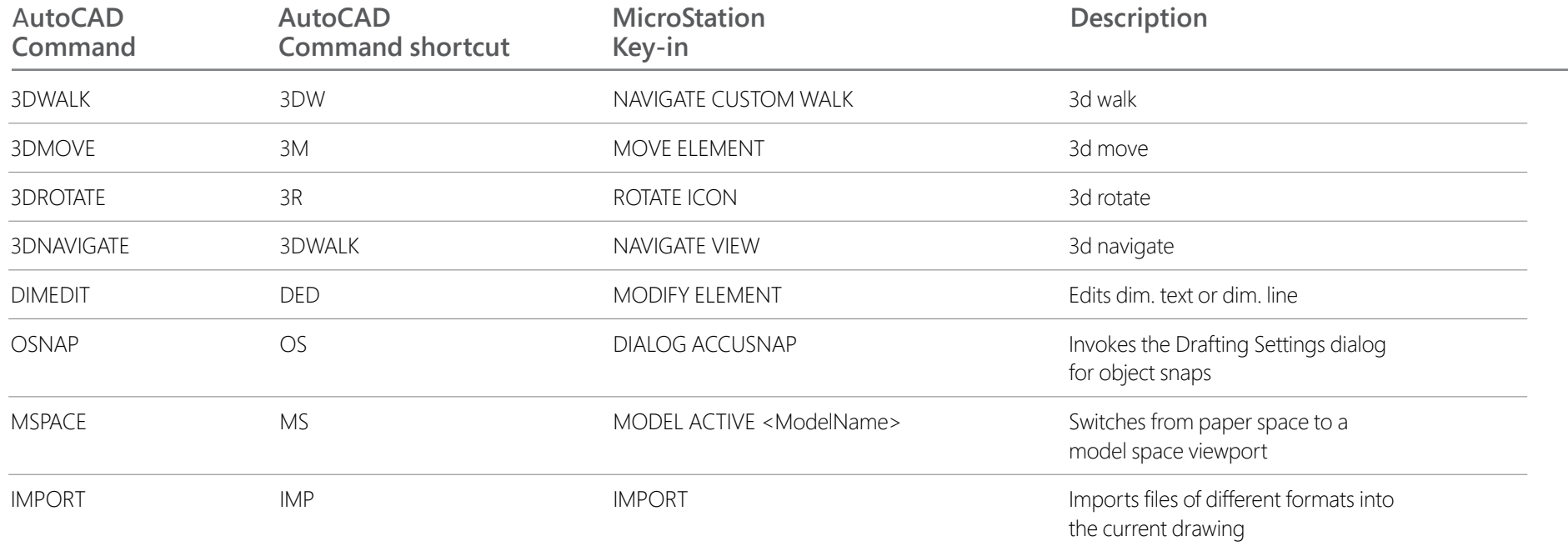

AutoCAD commands (with the DWG prefix) that you can use in MicroStation. Alternatively, you can use a command prefix plus an alias from a PGP file to define shortcuts to these commands.

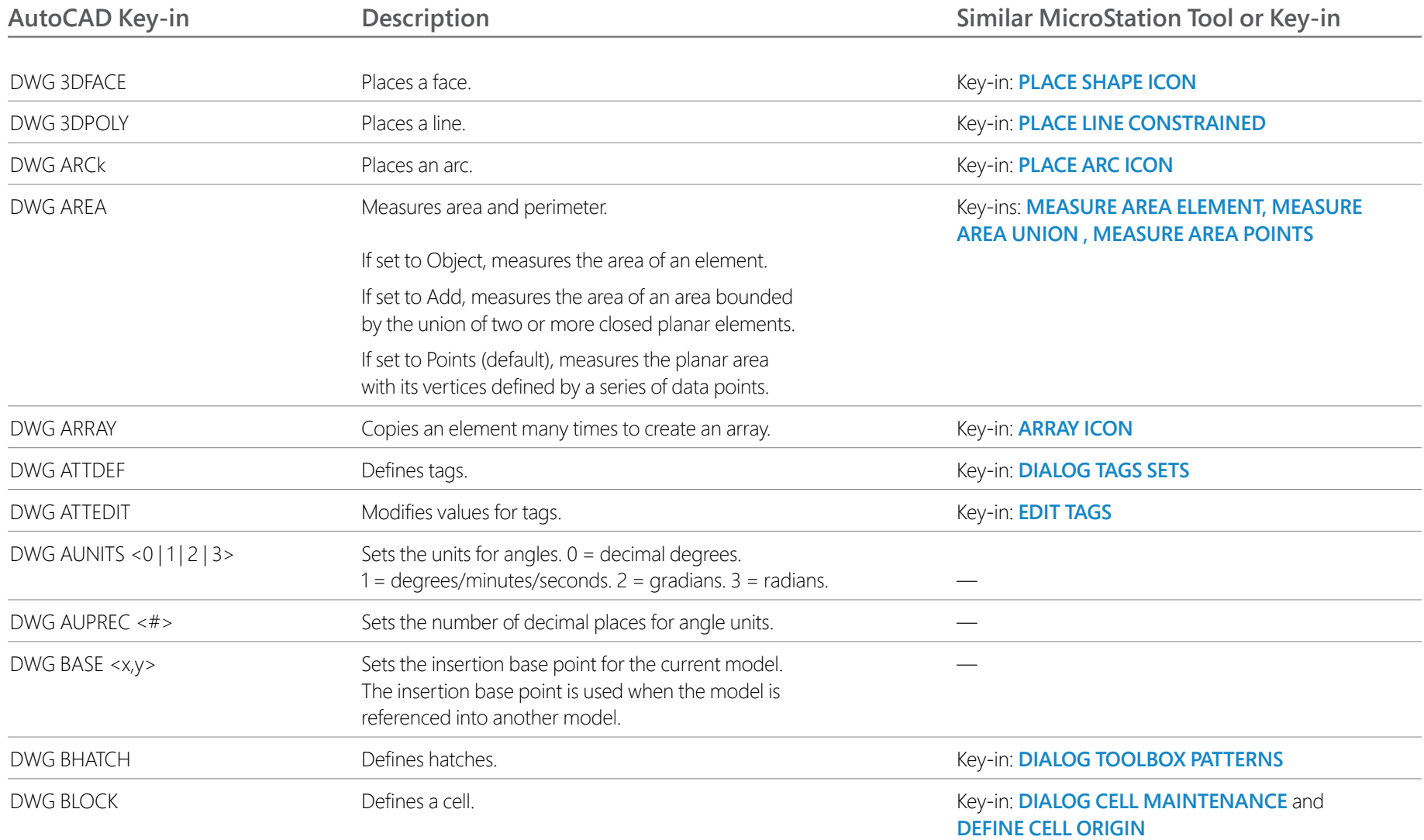

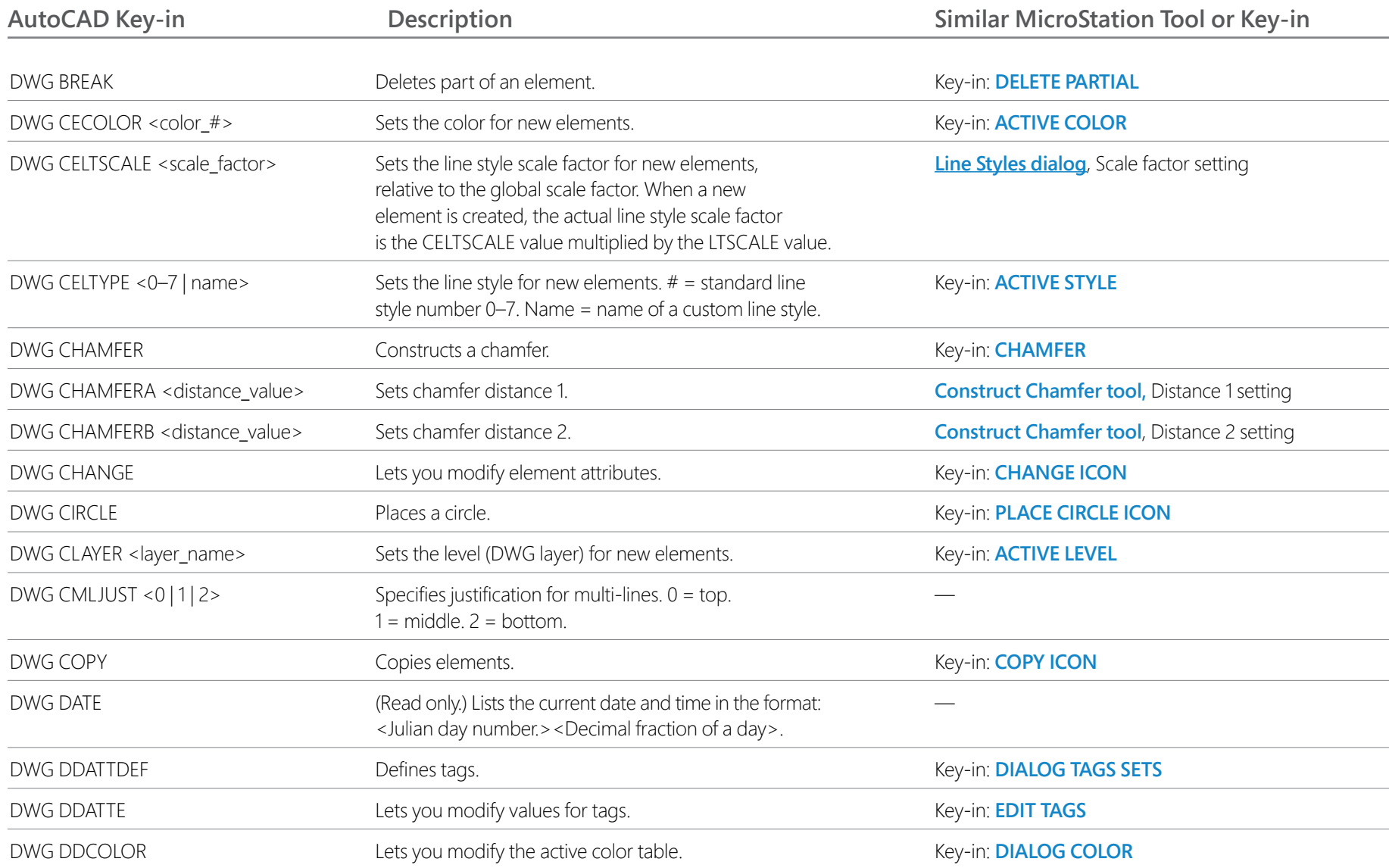

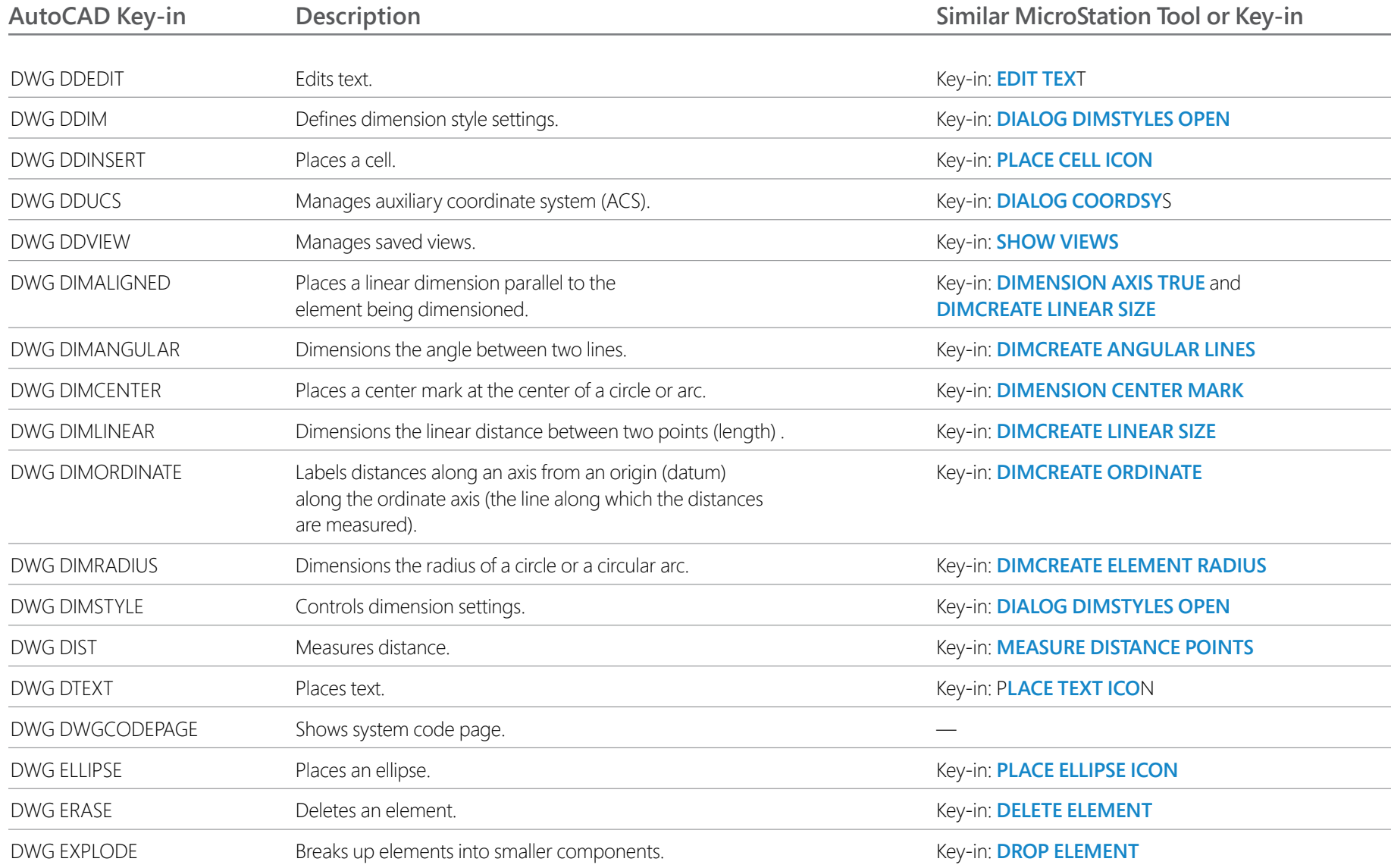

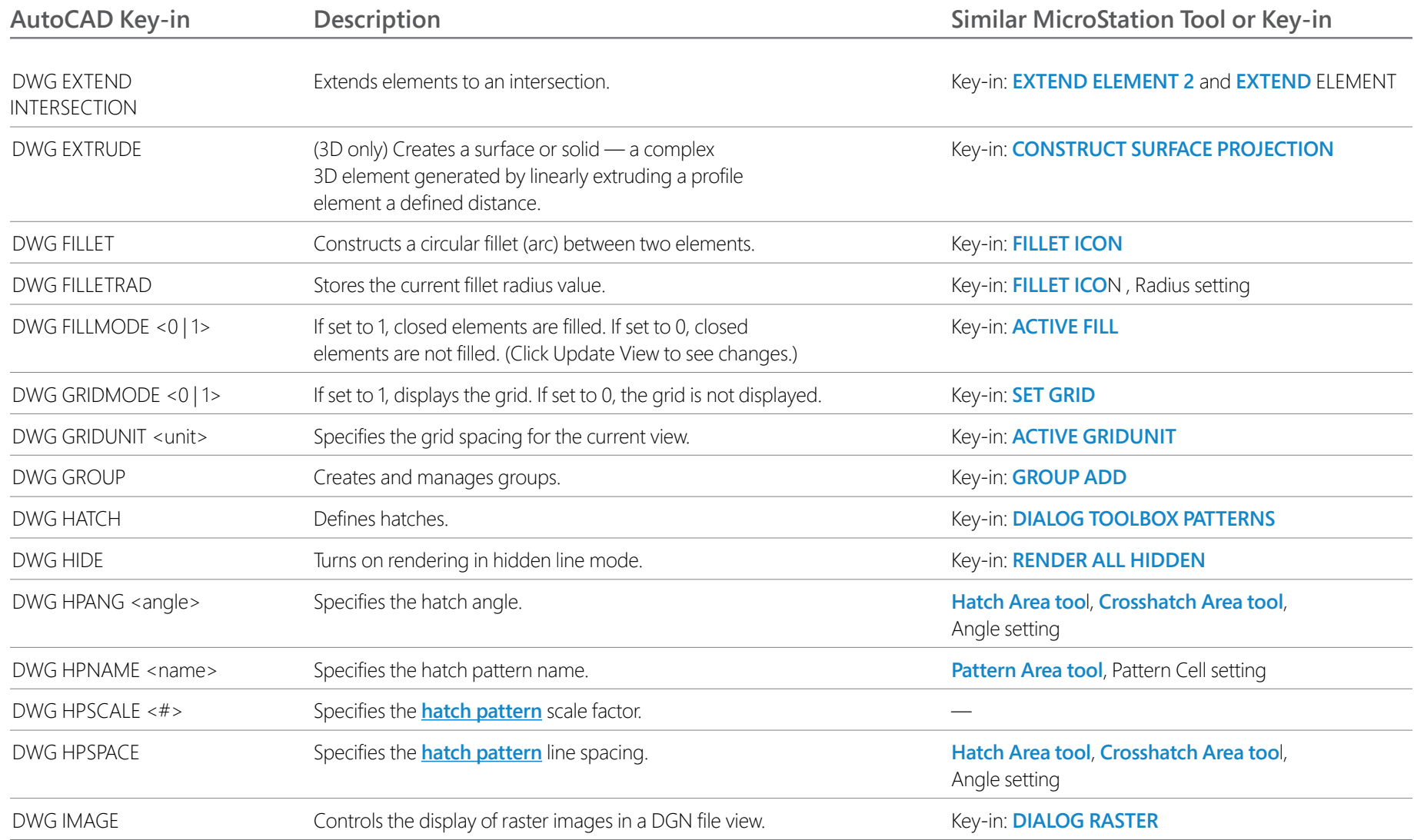

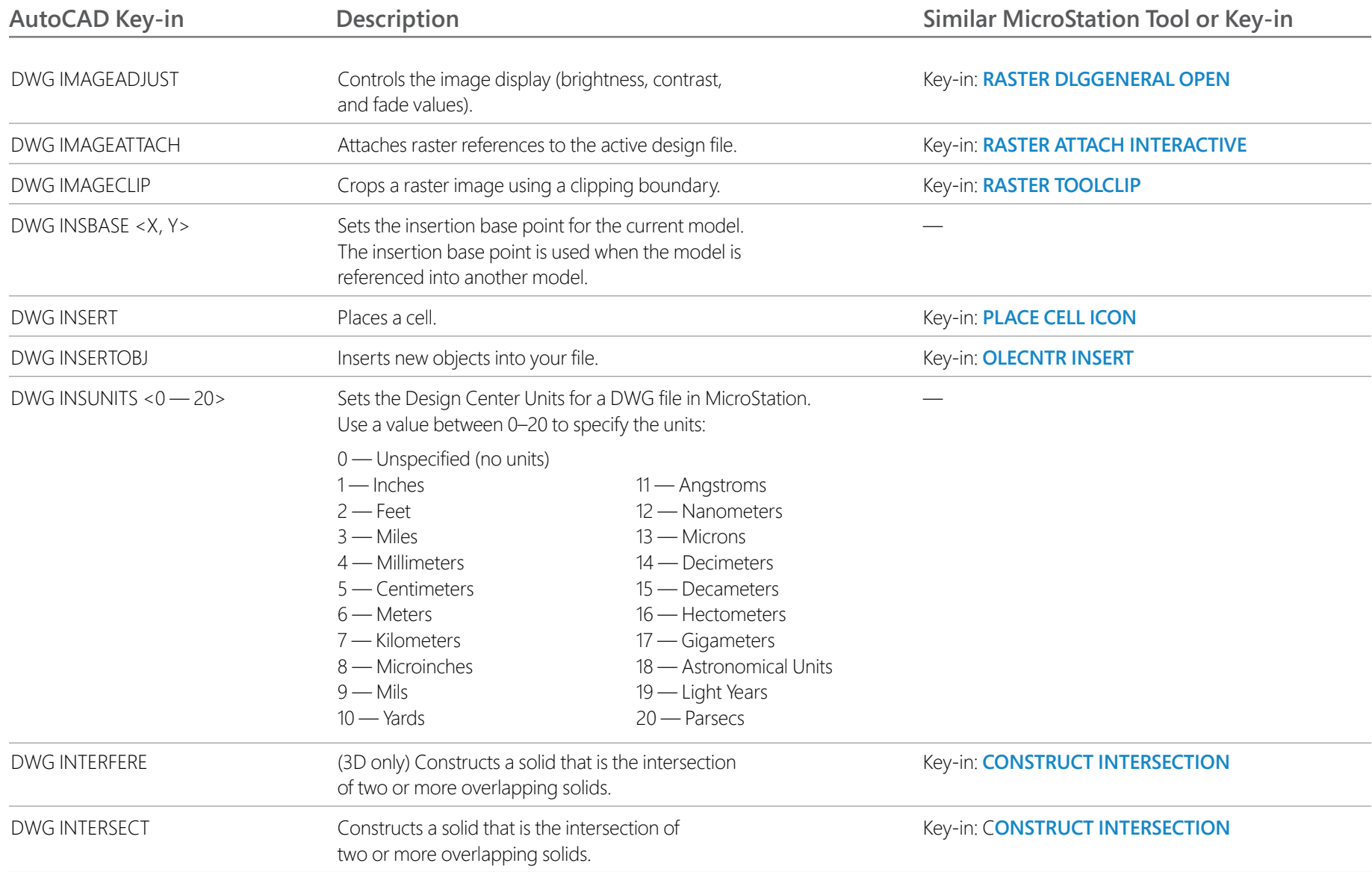

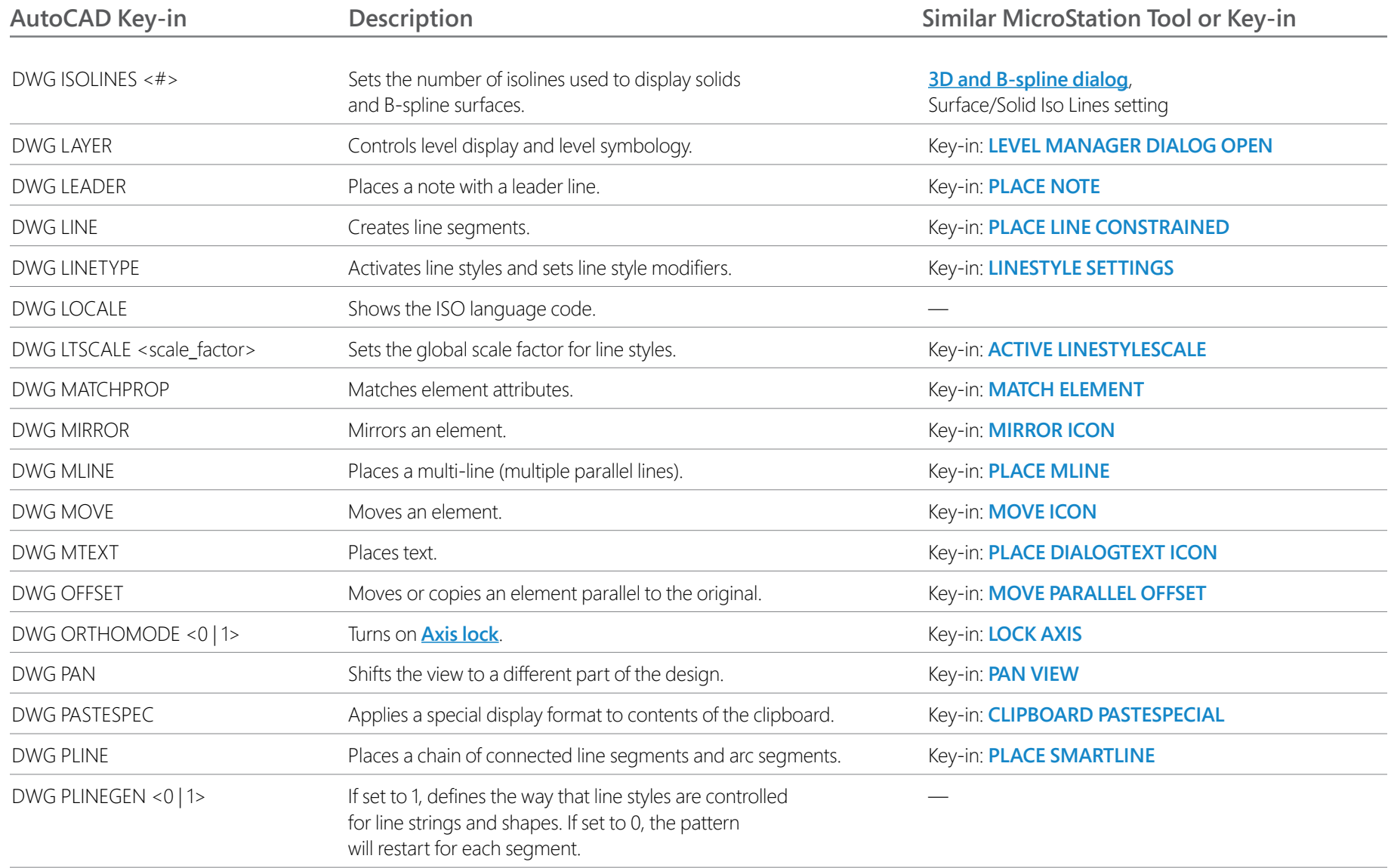

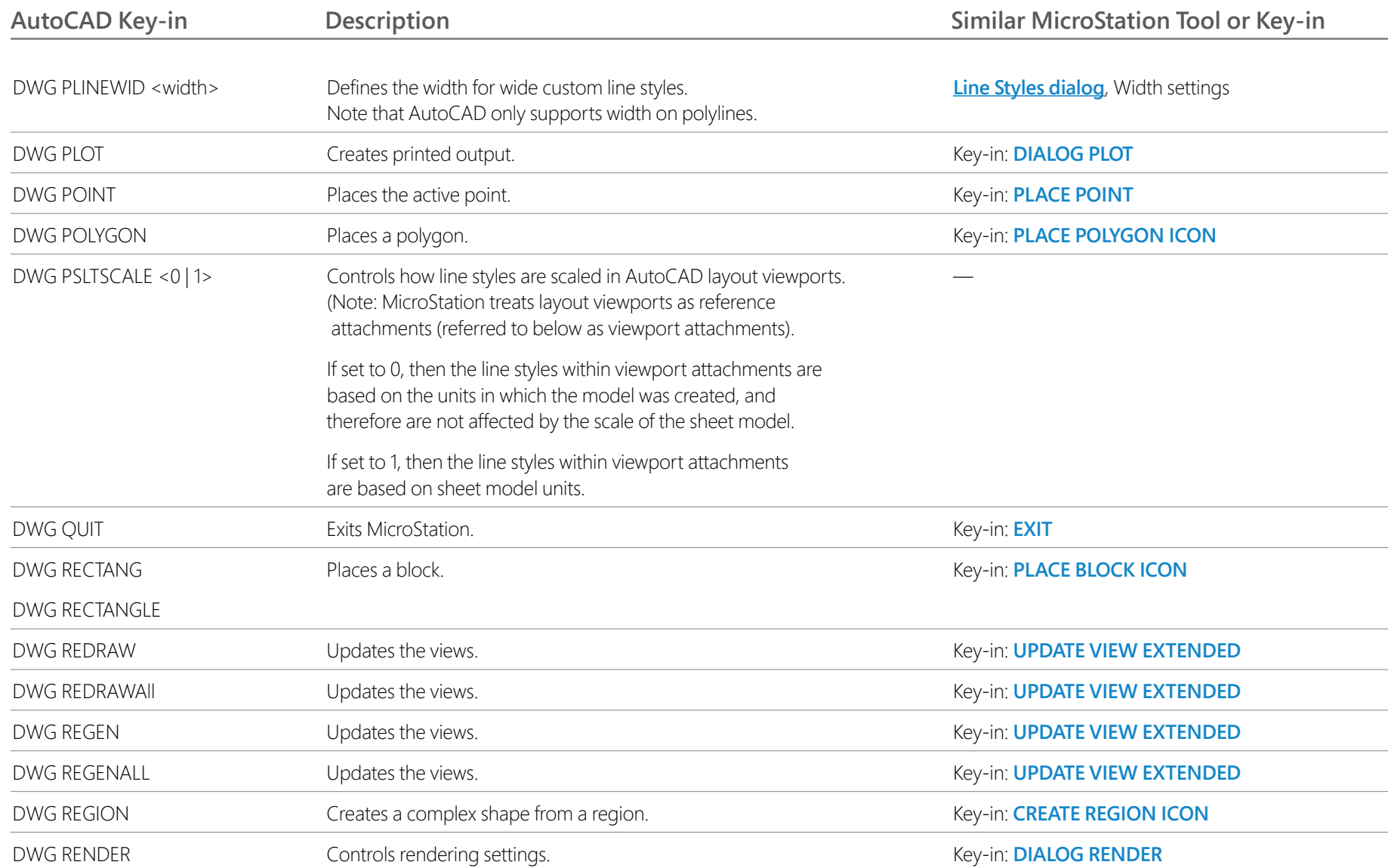

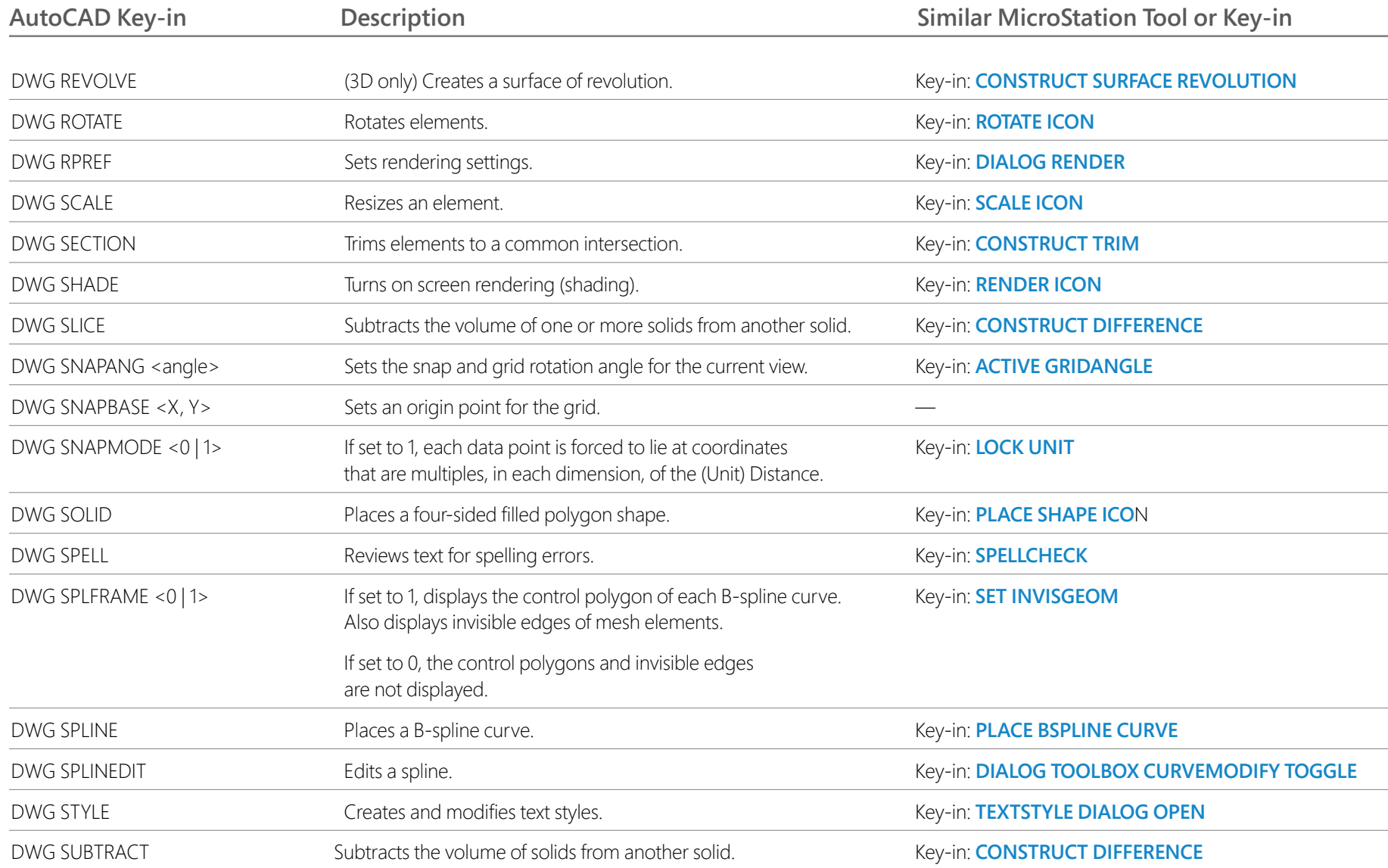

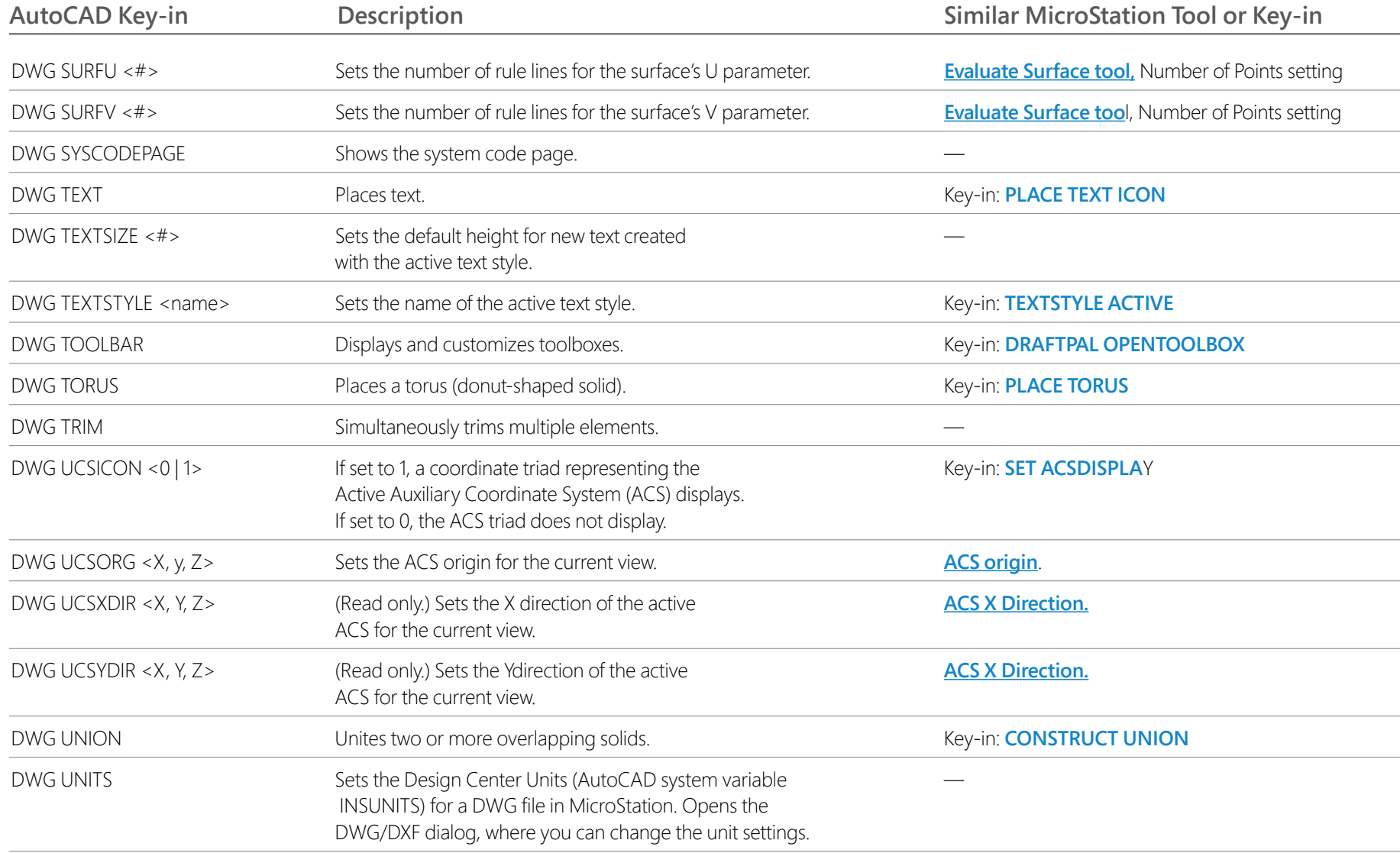

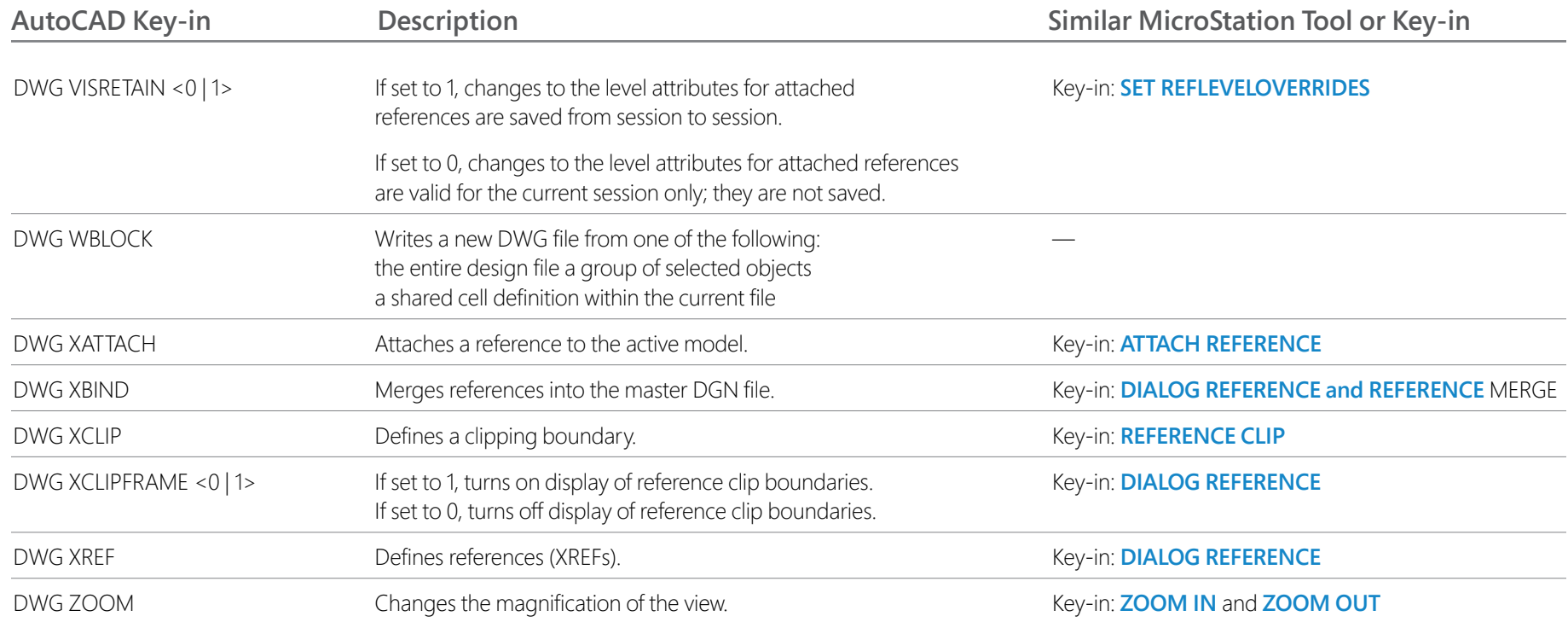

## **THE GENERAL WORKFLOW**

The General workflow in MicroStation offers a user interface that is analogous to the AutoCAD UI. You can select General from the workflow drop-down menu in the Quick Access Toolbar to switch to this workflow.

#### **THE DARK THEME**

**[The Dark themed user interface](https://docs.bentley.com/LiveContent/web/MicroStation%20Help-v22/en/GUID-34EF15DD-B725-4C04-BB1D-B327A4AD3867.html)** in combination with the General workflow makes the MicroStation UI even more familiar for users newly migrating from AutoCAD. You can enable the Dark Theme in the File > Settings > User Preferences > Look and Feel category.

#### **DWG WORKSET WIZARD**

The **[DWG WorkSet Wizard](https://docs.bentley.com/LiveContent/web/MicroStation%20Help-v22/en/DWGWizard.html)** helps you create a WorkSet for your Projects using DWG and migrate folders to CONNECT Configuration.

#### **REALDWG 2021 SUPPORT**

MicroStation has updated RealDWG Libraries to support RealDWG 2021, for utmost compatibility.

#### **For more information about using MicroStation visit the**

**[MicroStation page of Bentley Communities](https://communities.bentley.com/products/microstation/)**

2023 Bentley Systems, Incorporated. Accudraw, Bentley, the Bentley logo, and MicroStation are either registered or unregistered trademarks or service marks of Bentley Systems, Incorporated, or one of its direct or indirect wholly owned subsidiaries. Other brands and product names are trademarks of their respective owners. 12.23

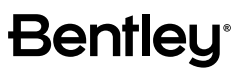

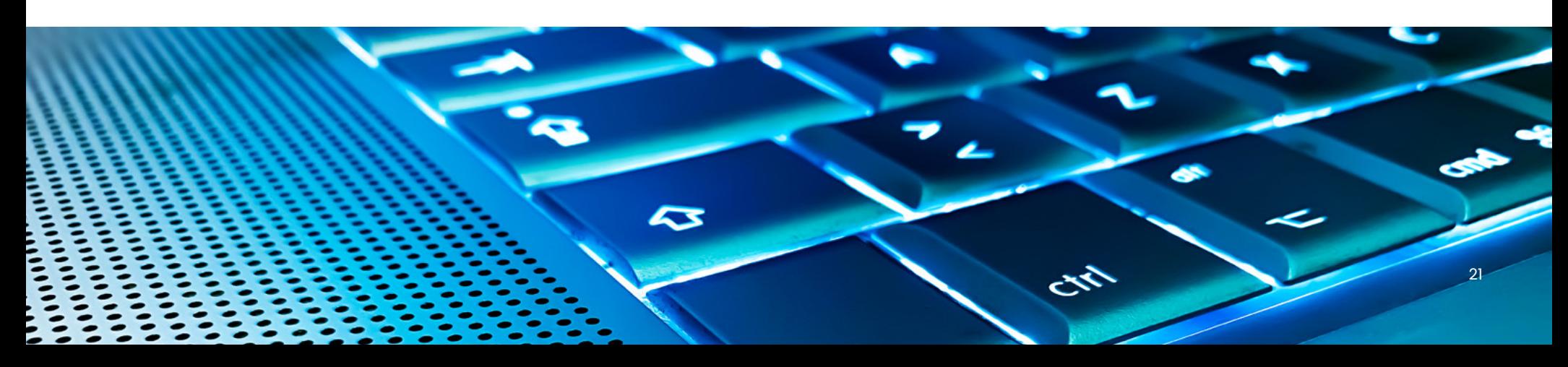